KNX

# **Regen-/Windsensor KNX RW**

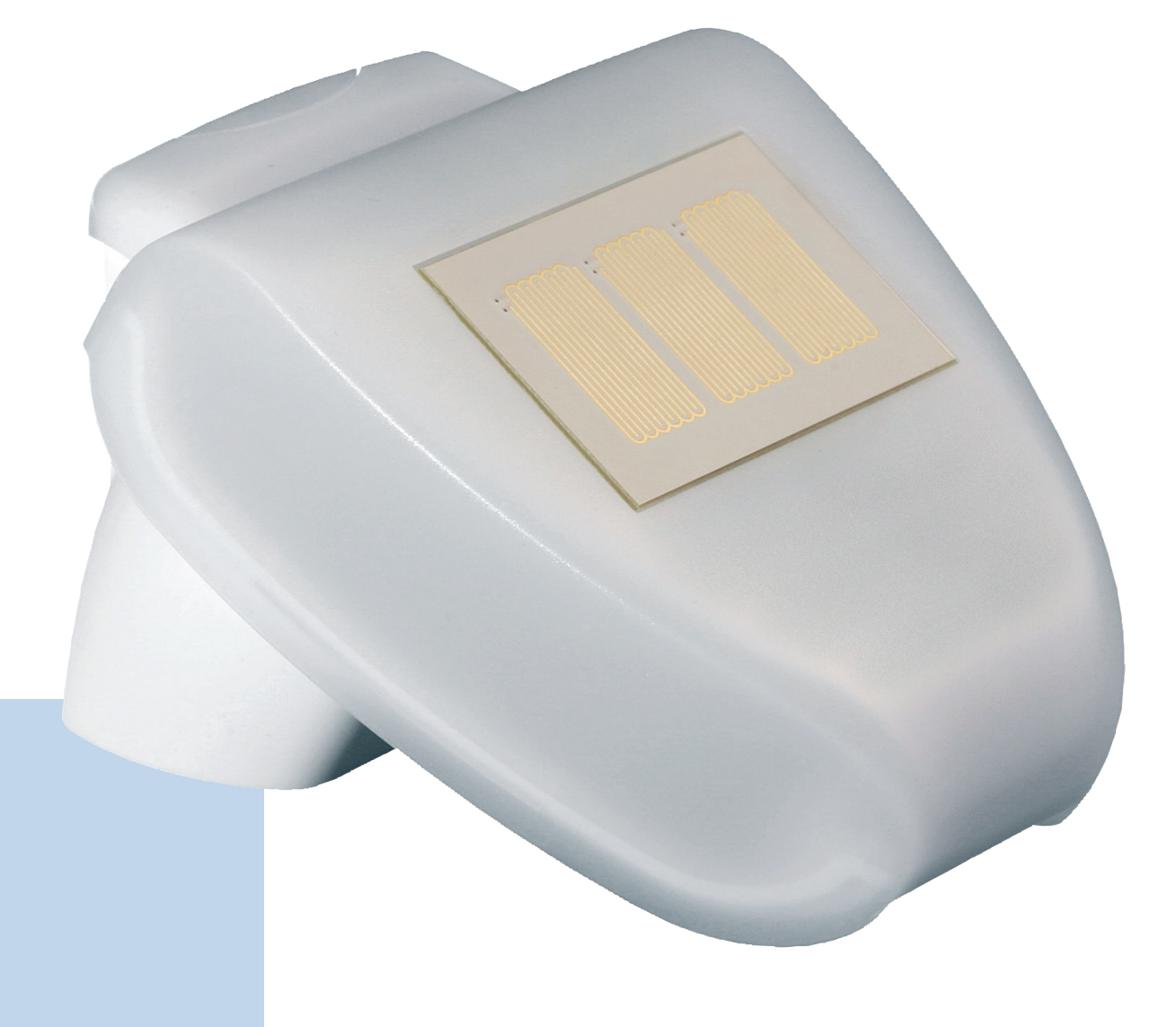

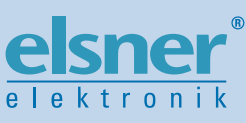

# **Installation und Einstellung**

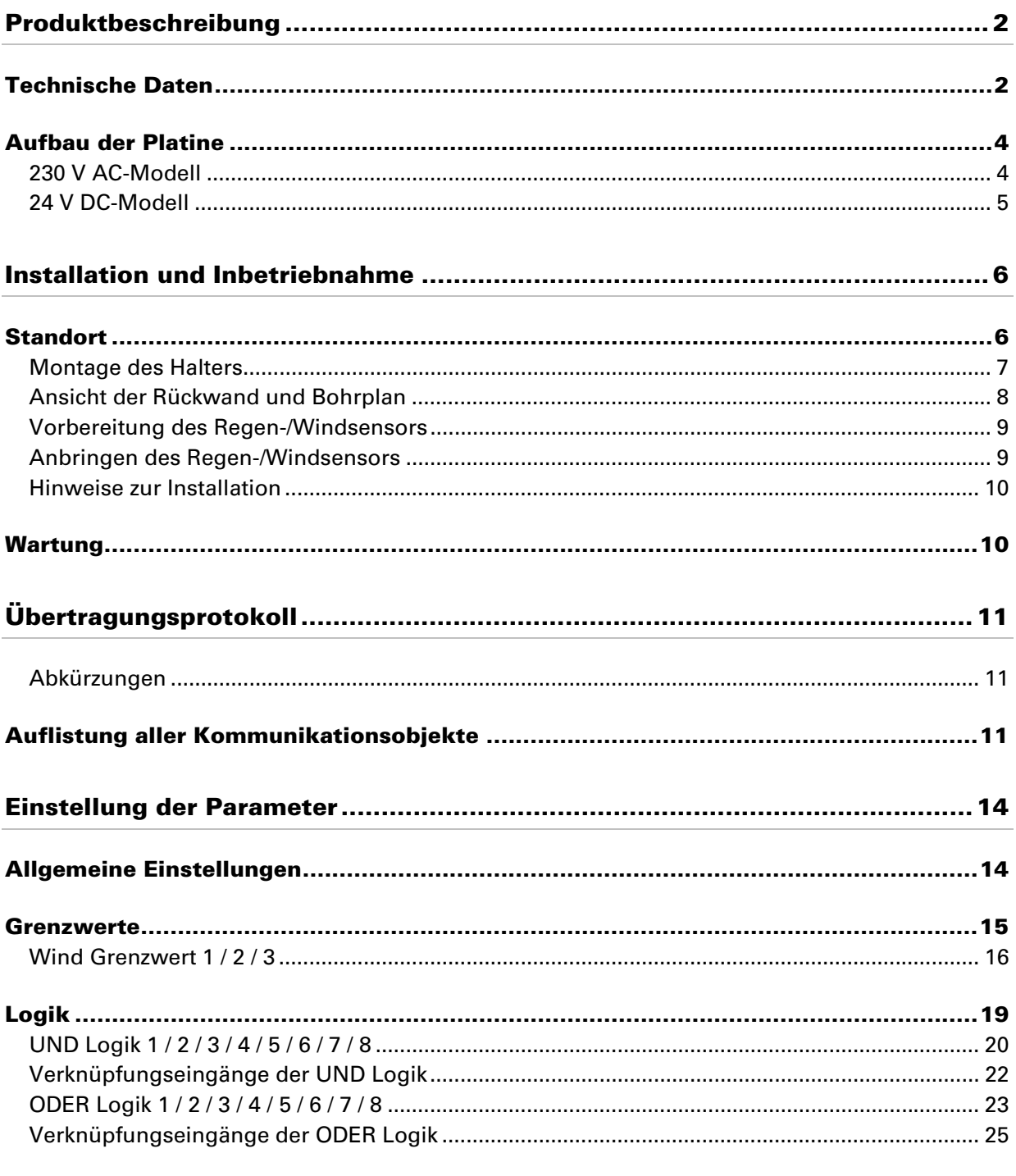

Regen-/Windsensor KNX RW • ab Softwareversion 1.00, ETS-Programmversion 1.1 • Stand: 27.09.2007.

Irrtümer vorbehalten. Technische Änderungen vorbehalten.

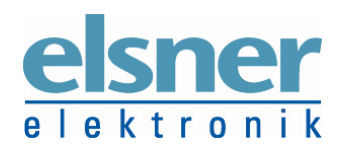

Elsner Elektronik GmbH Steuerungs- und Automatisierungstechnik<br>Tel.: +49 (0) 70 56/93 97-0 • Fax: +49 (0) 70 56/93 97-20<br>Elektronik info@elsner-elektronik.de • www.elsner-elektronik.de

# **Produktbeschreibung**

Der Regen- und Windsensor KNX RW erfasst Niederschlag und Windgeschwindigkeit und übergibt Status und Wert an das KNX/EIB-System. Im kompakten Gehäuse des KNX Regen-/Windsensors sind Sensorik, Auswerteelektronik und die Elektronik der Bus-Ankopplung untergebracht.

Der Wind-Messwert wird als physikalischer Wert im EIS 5 Format auf den KNX/EIB-Bus gesendet. Es stehen diverse Schaltausgänge in Form von Kommunikationsobjekten zur Verfügung, die in Abhängigkeit ihrer Grenzwerte geschaltet werden. Die Grenzwerte selbst können wahlweise per Parameter oder über Kommunikationsobjekte gesetzt werden.

Zusätzlich stehen 8 UND-Logik-Gatter und 8 ODER-Logik-Gatter mit je 4 Eingängen zur Verfügung. Als Eingänge für die Logik-Gatter können sämtliche Schalt-Ereignisse sowie 8 Logikeingänge (in Form von Kommunikationsobjekten) genutzt werden. Der Ausgang jedes Gatters kann wahlweise als 1 Bit oder 2 x 8 Bit konfiguriert werden.

Die Konfiguration erfolgt mit der KNX-Software ETS. Ab der ETS-Version 3 werden die Einstellungs-Menüs des Regen-/Windsensors KNX RW grafisch optimal dargestellt. Die Programmdatei (Format VD2) steht auf der Homepage von Elsner Elektronik unter www.elsner-elektronik.de im Menübereich "Service > VD2-Dateien für KNX-Produkte" zum Download bereit.

# **Technische Daten**

Der Regen-/Windsensor ist als Modell für 230 V AC und für 24 V DC (20 V AC) Spannung erhältlich. Betriebsspannung: 230 V AC-Modell: 230 V AC 24 V DC-Modell: 24 V DC oder 20 V AC Ein passendes Netzgerät für 20 V AC kann bei Elsner Elektronik bezogen werden. Strom: 230 V AC-Modell: max. 20 mA, Restwelligkeit 10% 24 V DC-Modell: max. 100 mA, Restwelligkeit 10% Montageart: Aufputz Datenausgabe: EIB/KNX +/- Bussteckklemme BCU-Typ: eigener Mikrocontroller PEI-Typ: 0 Anzahl Gruppenadressen: max. 254 Anzahl Zuordnungen: max. 255 Zahl der Kommunikationsobjekte: 81 Umgebungstemperatur: -30°C bis +50°C (Betrieb) Schutzklasse: IP 44

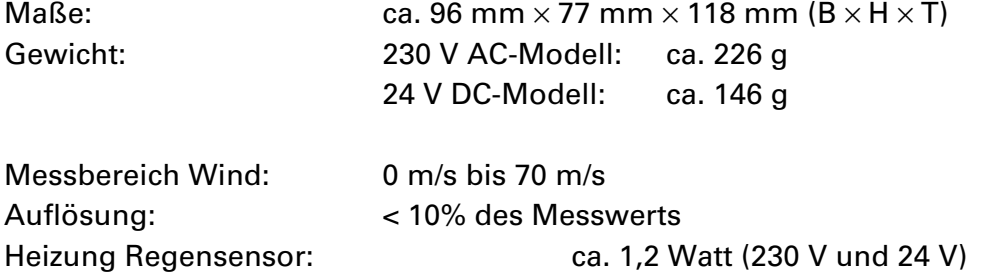

Zur Beurteilung des Produkts hinsichtlich elektromagnetischer Verträglichkeit wurden folgende Normen herangezogen:

Störaussendung: EN 60730-1:2000 Abschnitt EMV (23, 26, H23, H26) (Grenzwertklasse: B) EN 50090-2-2:1996-11 + A1:2002-01 (Grenzwertklasse: B) EN 61000-6-3:2001 (Grenzwertklasse: B)

Störfestigkeit: EN 60730-1:2000 Abschnitt EMV (23, 26, H23, H26) EN 50090-2-2:1996-11 + A1:2002-01 EN 61000-6-1:2004

Das Produkt wurde von einem akkreditierten EMV-Labor entsprechend den oben genannten Normen überprüft.

# **Aufbau der Platine**

# **230 V AC-Modell**

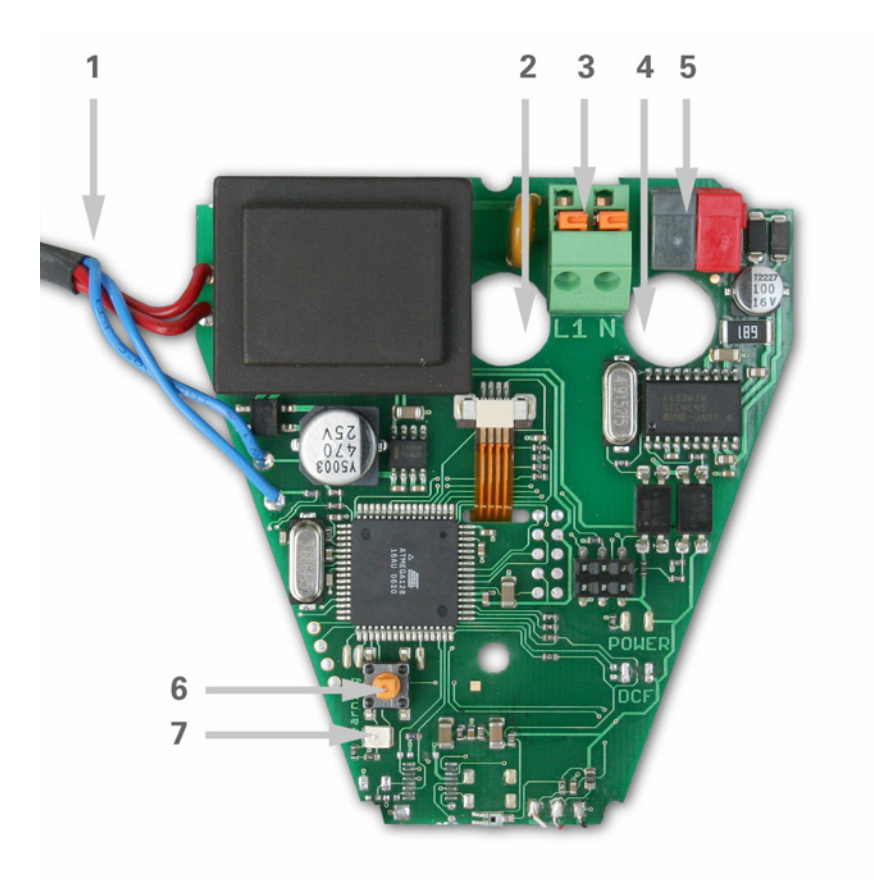

Abb. 1

- 1 Kabelverbindung zum Niederschlagssensor im Gehäusedeckel
- 2 Öffnung für Kabel Spannungsversorgung
- 3 Federkraftklemme Spannungsversorgung (230 V AC), geeignet für Massivleiter bis 1,5 mm² oder feindrahtige Leiter
- 4 Öffnung für Bus-Leitung
- 5 KNX-Klemme +/-
- 6 Programmier-Taster zum Einlernen des Geräts
- 7 Programmier-LED

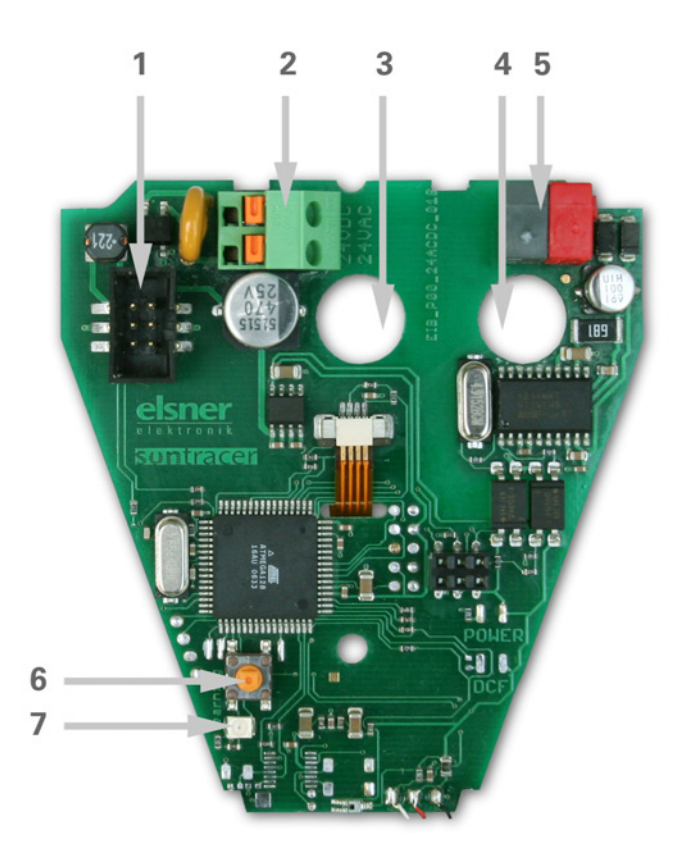

#### Abb. 2

- 1 Steckplatz für Kabelverbindung zum Niederschlagssensor im Gehäusedeckel
- 2 Federkraftklemme Spannungsversorgung (24 V DC/20 V AC), geeignet für Massivleiter bis 1,5 mm² oder feindrahtige Leiter
- 3 Öffnung für Kabel Spannungsversorgung
- 4 Öffnung für Bus-Leitung
- 5 KNX-Klemme +/-
- 6 Programmier-Taster zum Einlernen des Geräts
- 7 Programmier-LED

# **Installation und Inbetriebnahme**

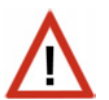

#### **Achtung Netzspannung! Die VDE-Bestimmungen sind zu beachten.**

Installation, Prüfung, Inbetriebnahme und Fehlerbehebung des Regen-/Windsensors KNX RW dürfen nur von einer Elektrofachkraft (lt. VDE 0100) durchgeführt werden. Schalten Sie alle zu montierenden Leitungen spannungslos und treffen Sie Sicherheitsvorkehrungen gegen unbeabsichtigtes Einschalten.

Der Regen-/Windsensor ist ausschließlich für den sachgemäßen Gebrauch bestimmt. Bei jeder unsachgemäßen Änderung oder Nichtbeachten der Bedienungsanleitung erlischt jeglicher Gewährleistungs- oder Garantieanspruch.

Nach dem Auspacken ist das Gerät unverzüglich auf eventuelle mechanische Beschädigungen zu untersuchen. Wenn ein Transportschaden vorliegt, ist unverzüglich der Lieferant davon in Kenntnis zu setzen.

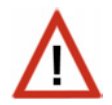

#### **Der Regen-/Windsensor darf bei Beschädigung nicht in Betrieb genommen werden.**

Wenn anzunehmen ist, dass ein gefahrloser Betrieb nicht mehr gewährleistet ist, so ist die Anlage außer Betrieb zu nehmen und gegen unbeabsichtigten Betrieb zu sichern.

Der Regen-/Windsensor darf nur als ortsfeste Installation betrieben werden, das heißt nur in eingebautem Zustand und nach Abschluss aller Installations- und Inbetriebnahmearbeiten und nur im dafür vorgesehenen Umfeld.

Für Änderungen der Normen und Standards nach Erscheinen der Bedienungsanleitung ist Elsner Elektronik nicht haftbar.

# **Standort**

Wählen Sie eine Montageposition am Gebäude, wo Niederschlag und Wind ungehindert von den Sensoren erfasst werden können. Es dürfen keine Konstruktionsteile über dem Sensor angebracht sein, von denen noch Wasser auf die Sensorflächen tropfen kann, nachdem es bereits aufgehört hat zu regen oder zu schneien. Unter dem Gerät muss mindestens 60 cm Freiraum belassen werden, um eine korrekte Windmessung zu ermöglichen und bei Schneefall ein Einschneien zu verhindern.

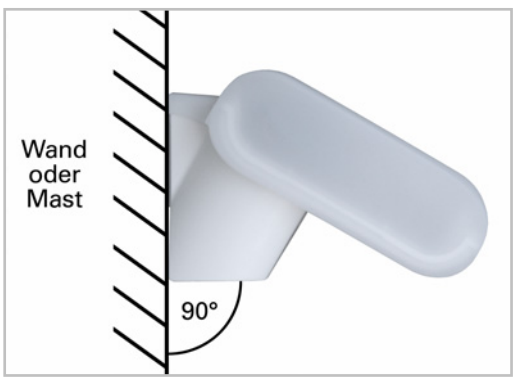

Abb. 3 Der Regen-/Windsensor muss an einer senkrechten Wand (bzw. einem Mast) angebracht werden.

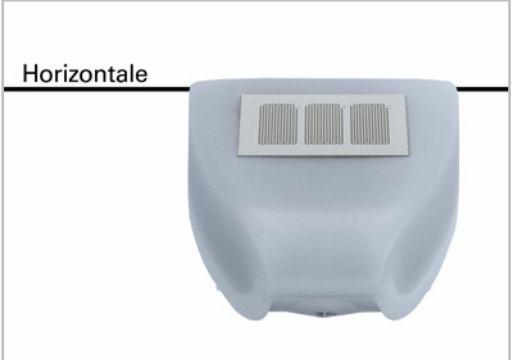

Abb. 4 Der Regen-/Windsensor muss in der Querrichtung horizontal (waagerecht) montiert sein.

# **Montage des Halters**

Der Regen-/Windsensor beinhaltet einen kombinierten Wand-/Masthalter. Der Halter ist bei Lieferung mit Klebestreifen an der Gehäuserückseite befestigt.

Befestigen Sie den Halter senkrecht an Wand oder Mast.

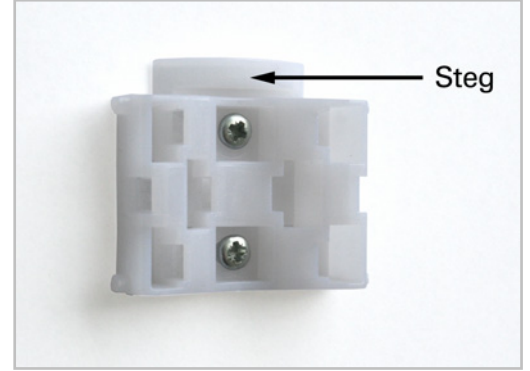

Abb. 5 Bei Wandmontage: ebene Seite zur Wand, halbmondförmiger Steg nach oben.

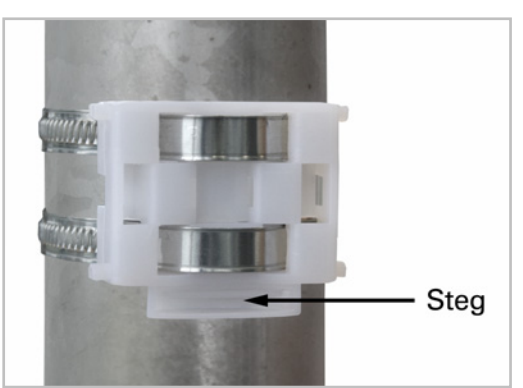

#### Abb. 6

Bei Mastmontage: geschwungene Seite zum Mast, Steg nach unten.

# **Ansicht der Rückwand und Bohrplan**

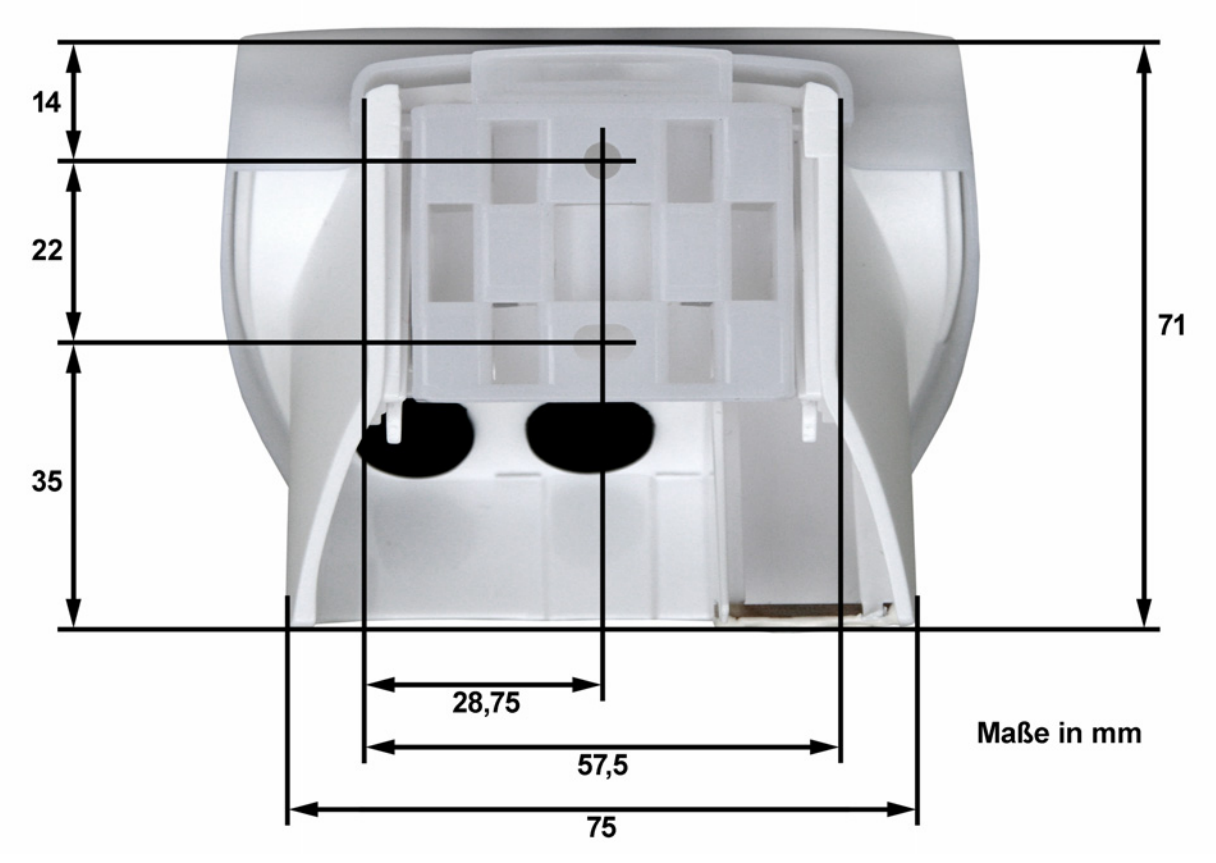

#### Abb. 7a

Bemaßung Gehäuserückseite mit Halter, technisch bedingte Abweichungen möglich

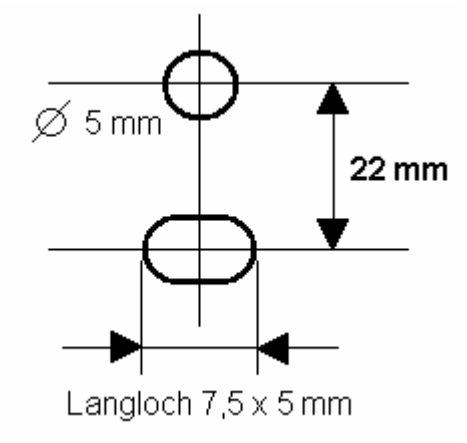

Abb. 7b Bohrplan

#### **Vorbereitung des Regen-/Windsensors**

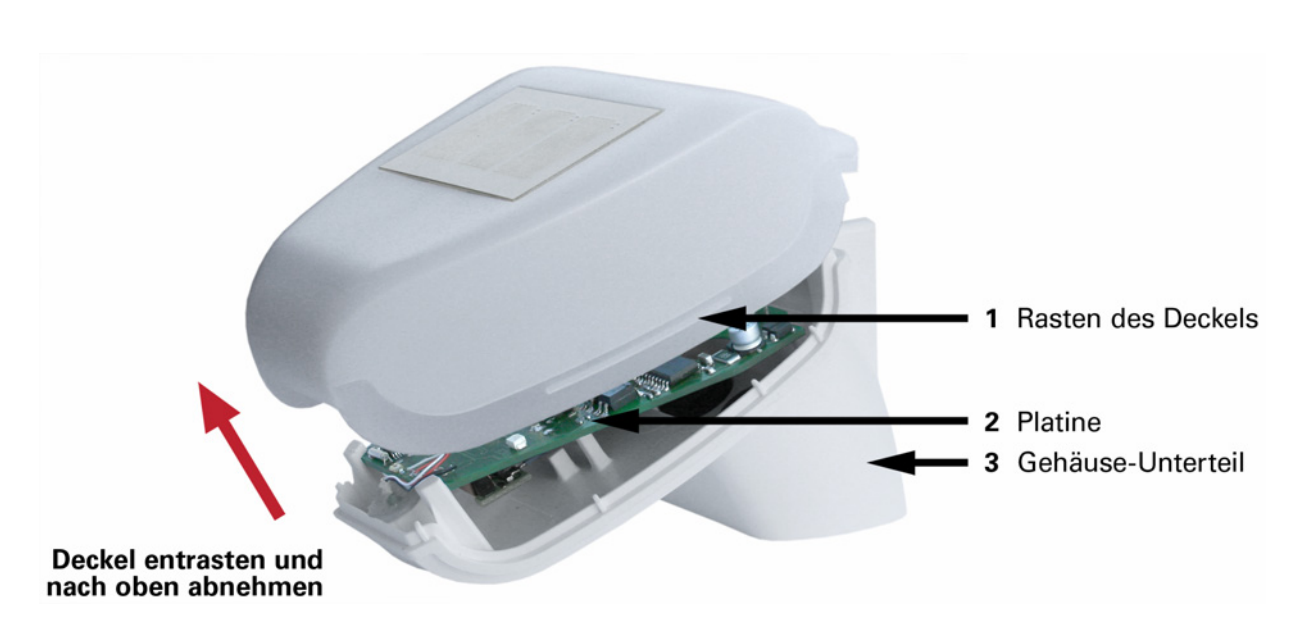

Abb. 8

Der Deckel des Regen-/Windsensors ist am unteren Rand rechts und links eingerastet (siehe Abb. 8). Nehmen Sie den Deckel ab.

Führen Sie die Kabel für Spannungsversorgung und Busanschluss durch die Gummidichtungen an der Unterseite des Regen-/Windsensors und schließen Spannung L/N und Bus +/- an die dafür vorgesehenen Klemmen an.

#### **Anbringen des Regen-/Windsensors**

Schließen Sie das Gehäuse, indem Sie den Deckel über das Unterteil stülpen. Der Deckel muss rechts und links mit einem deutlichen "Klick" einrasten.

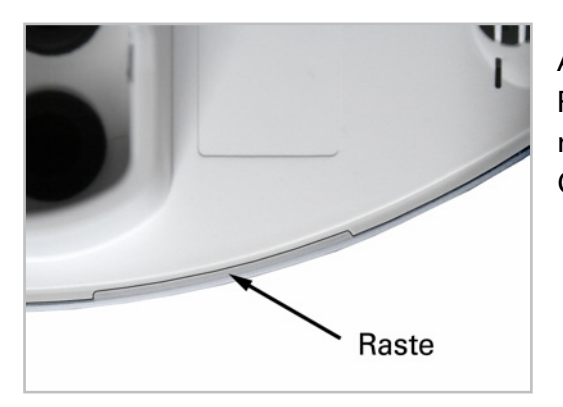

#### Abb. 9

Prüfen Sie ob Deckel und Unterteil richtig verrastet sind! Die Abbildung zeigt das geschlossene Gehäuse von unten.

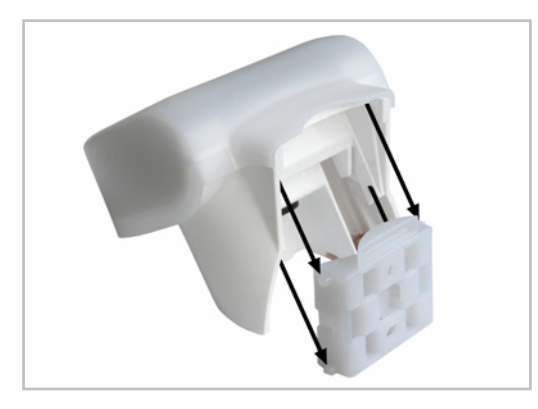

Abb. 10

Schieben Sie das Gehäuse von oben in den montierten Halter. Die Zapfen des Halters müssen dabei in den Schienen des Gehäuses einrasten.

Zum Abnehmen lässt sich der Regen-/Windsensor nach oben gegen den Widerstand der Rasten wieder aus dem Halter herausziehen.

### **Hinweise zur Installation**

Öffnen Sie das Gerät nicht, wenn Wasser (Regen) eindringen kann: Schon wenige Tropfen könnten die Elektronik beschädigen.

Achten Sie auf korrekten Anschluss. Ein Falschanschluss kann zur Zerstörung des Regen-/Windsensors oder mit ihm verbundener elektronischer Geräte führen.

Der Windmesswert und somit auch alle Wind-Schaltausgänge können erst 60 Sekunden nach Anlegen der Versorgungsspannung ausgegeben werden.

# **Wartung**

Das Gerät sollte regelmäßig zweimal pro Jahr auf Verschmutzung überprüft und bei Bedarf gereinigt werden. Bei starker Verschmutzung kann der Windsensor funktionsunfähig werden oder ständig eine Regenmeldung anliegen.

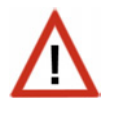

**Zur Wartung und Reinigung sollte das Gerät sicherheitshalber immer vom Netzstrom getrennt werden (z. B. Sicherung ausschalten/entfernen).** 

# **Übertragungsprotokoll**

Einheiten: Wind in Meter pro Sekunde

# **Abkürzungen**

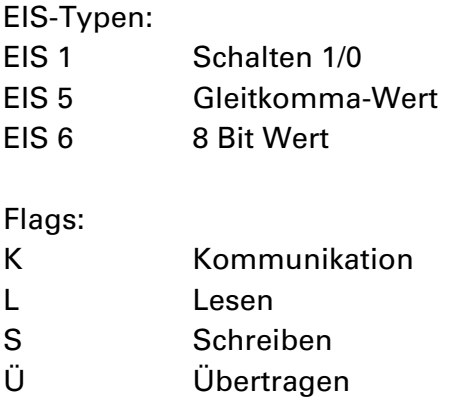

# **Auflistung aller Kommunikationsobjekte**

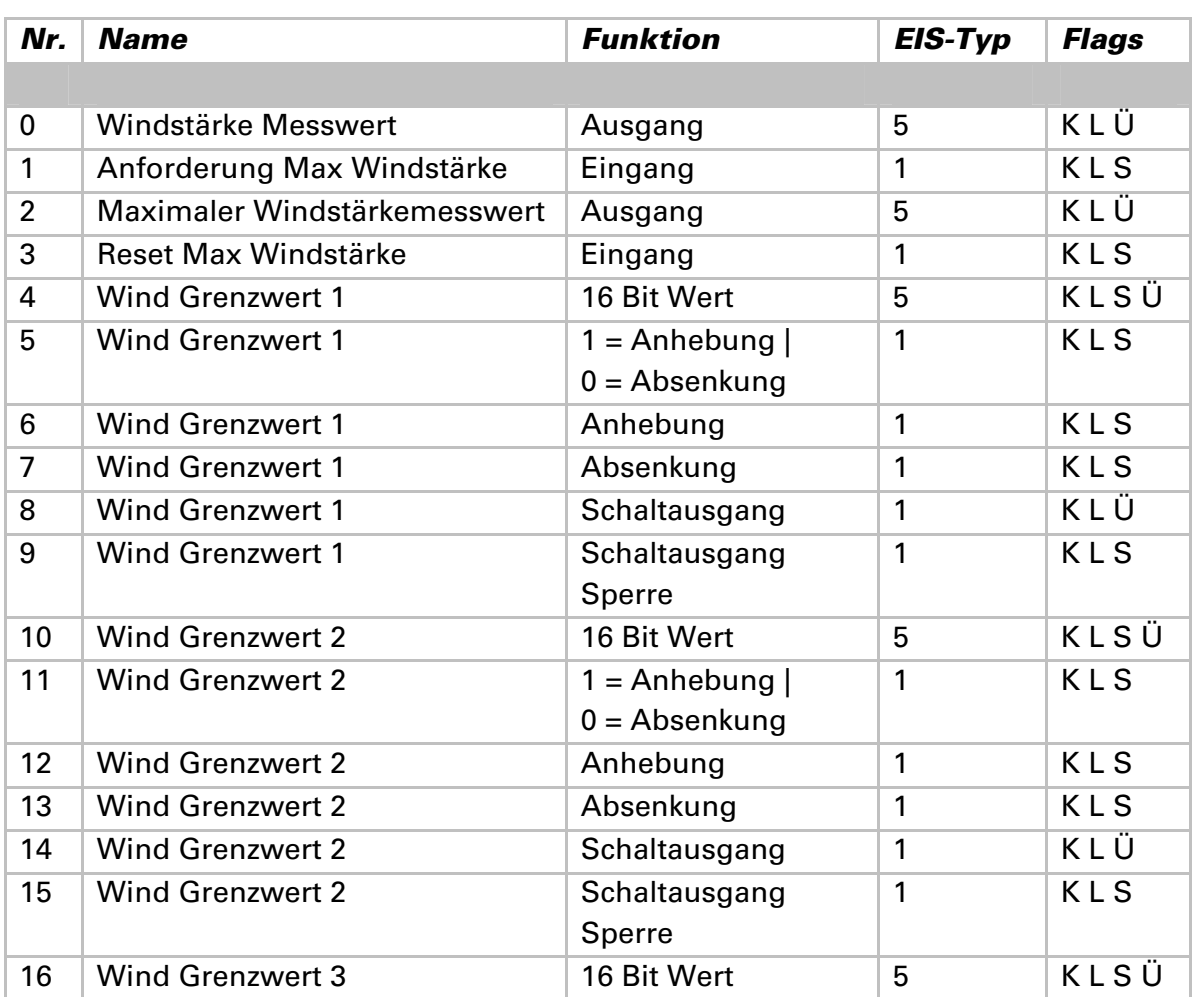

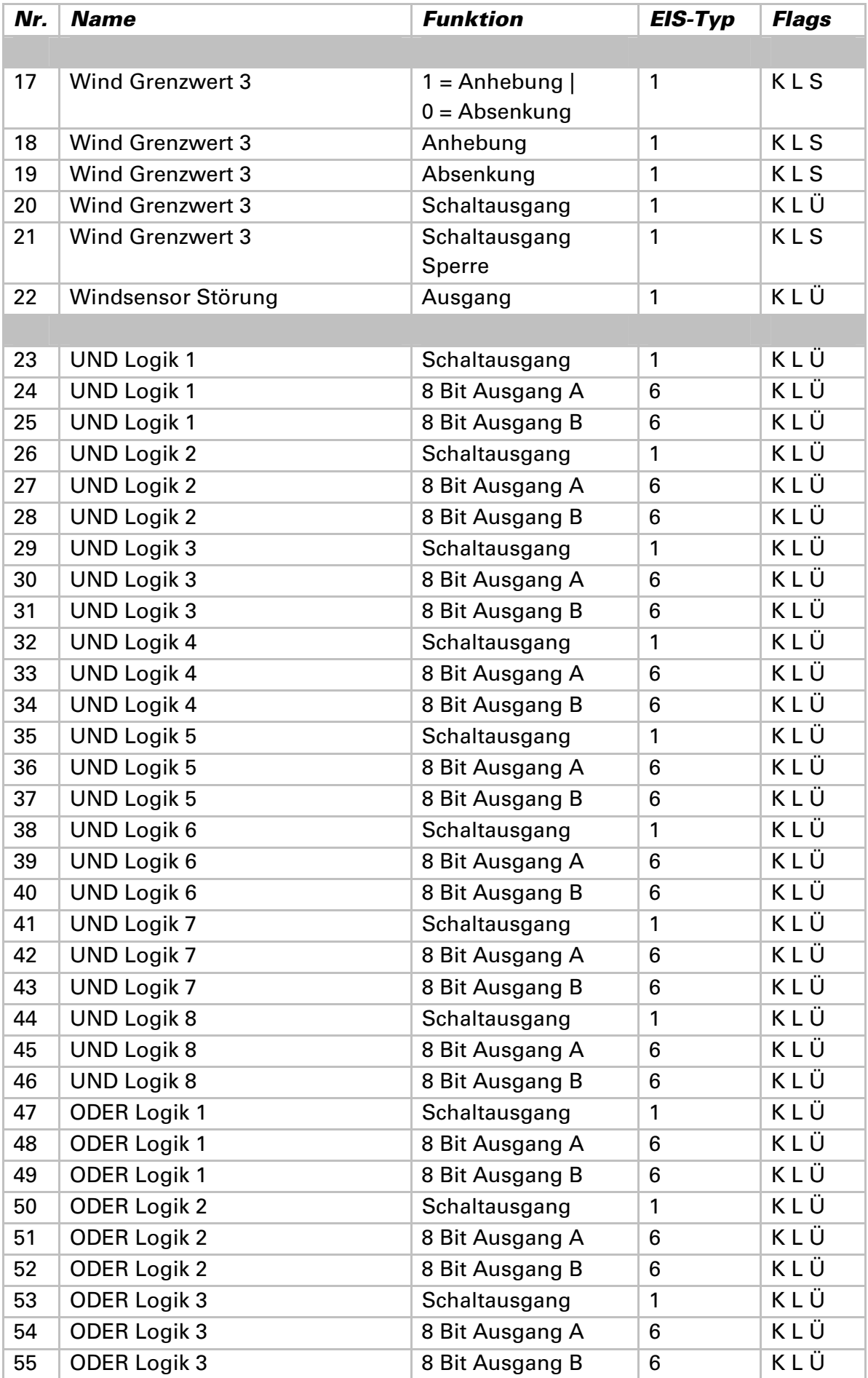

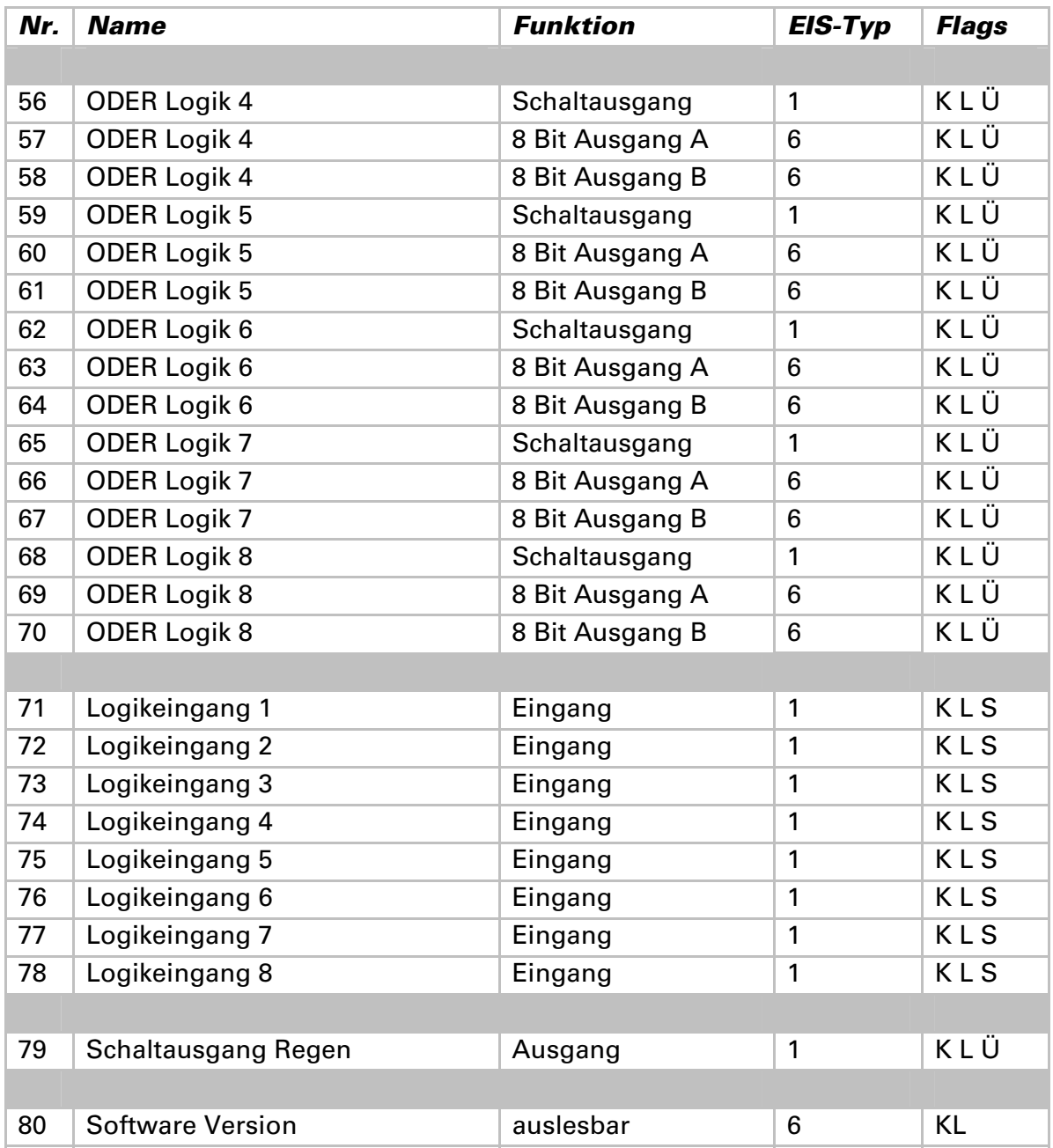

# **Einstellung der Parameter**

# **Allgemeine Einstellungen**

#### **Windstärke:**

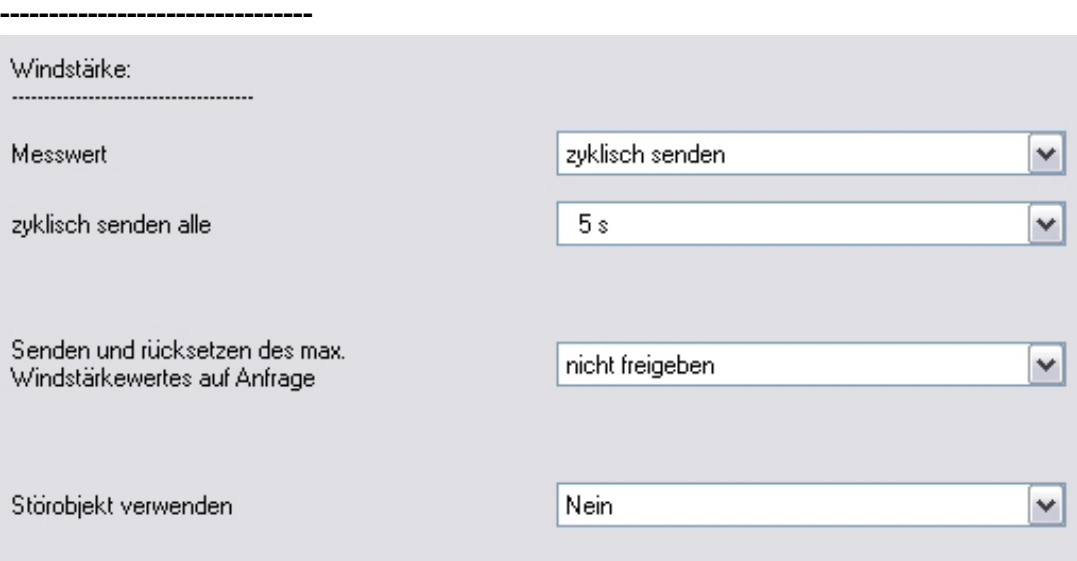

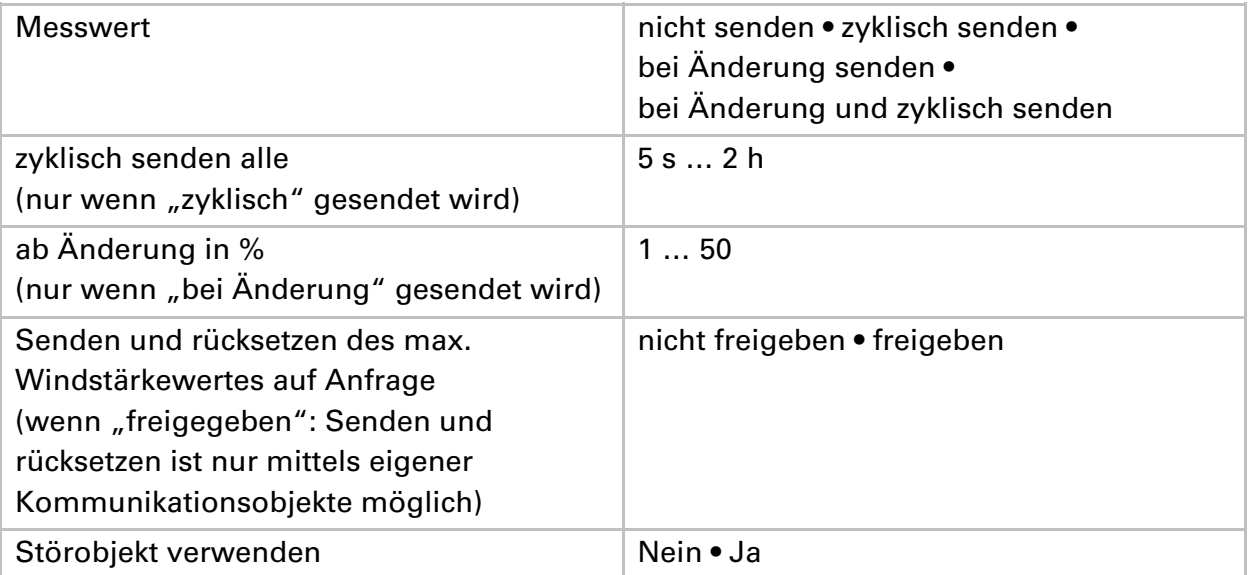

#### **Regen:**

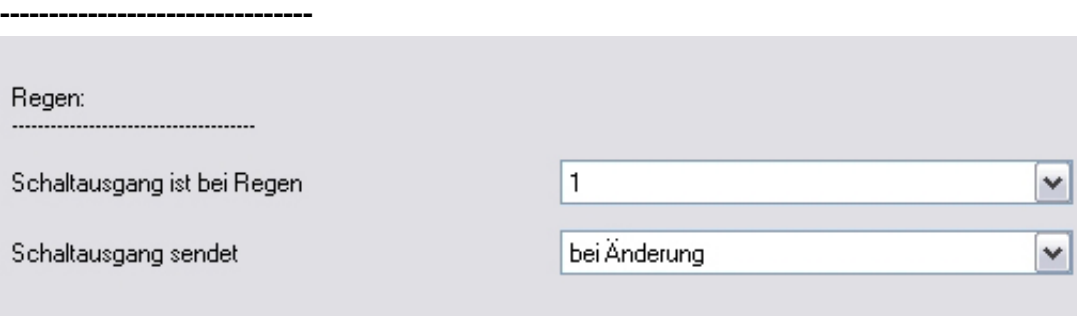

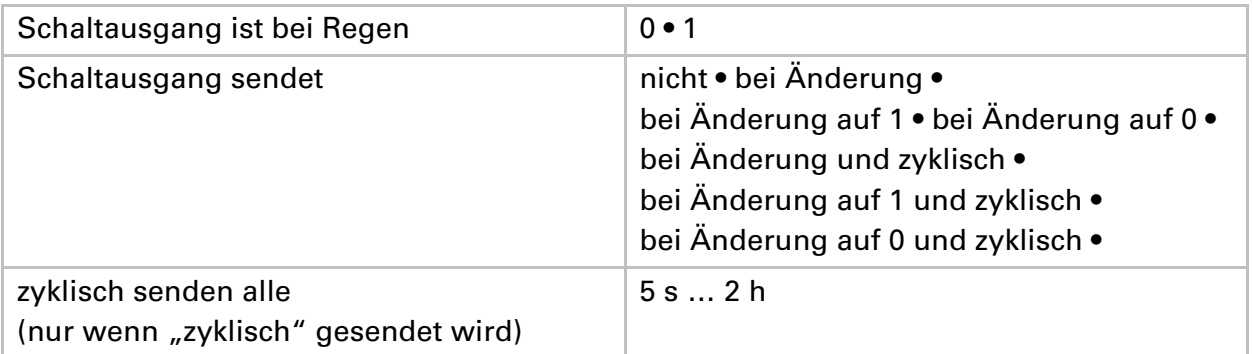

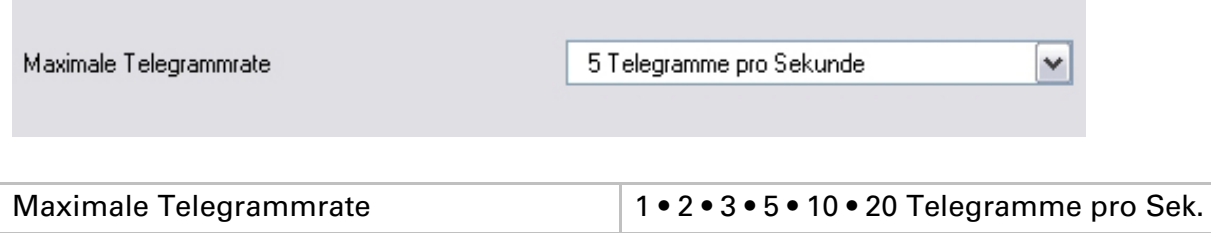

# **Grenzwerte**

#### **Windstärke:**

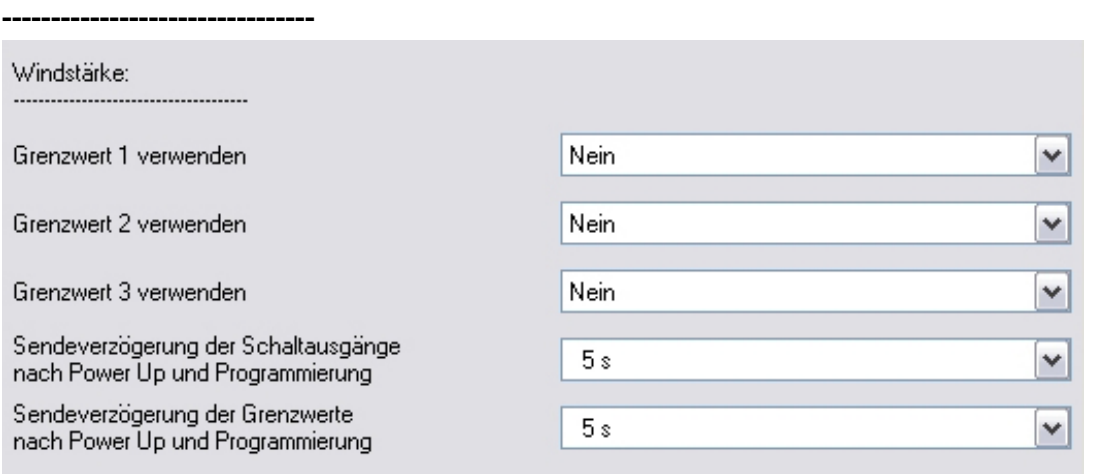

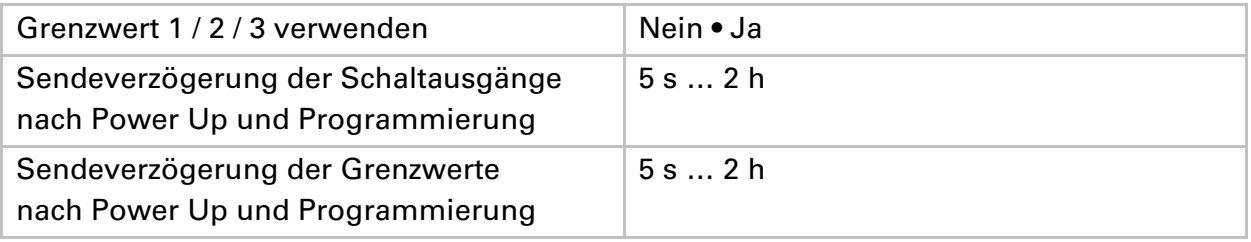

# **Wind Grenzwert 1 / 2 / 3**

#### **Grenzwert:**

**--------------------------------** 

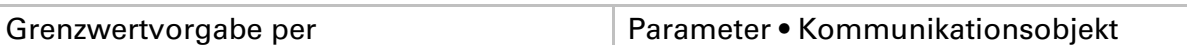

#### Wenn "Grenzwertvorgabe per Parameter" gewählt wurde:

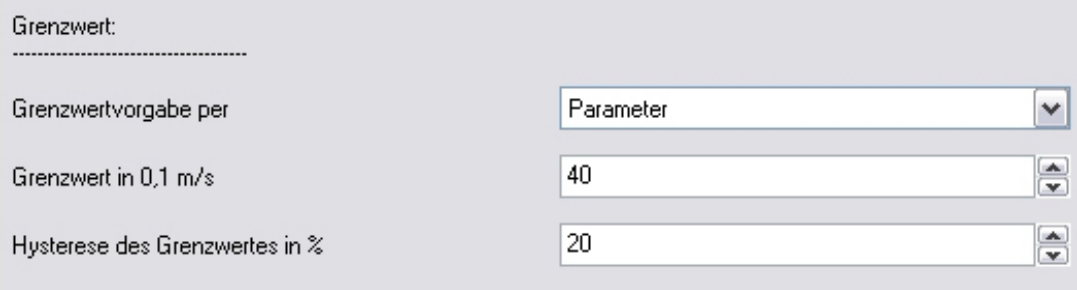

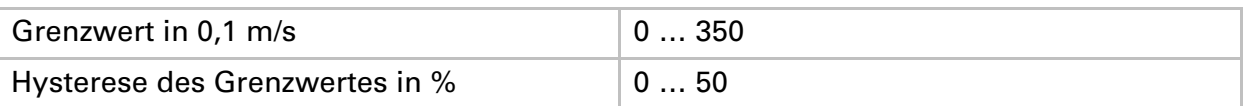

#### Wenn "Grenzwertvorgabe per Kommunikationsobjekt" gewählt wurde:

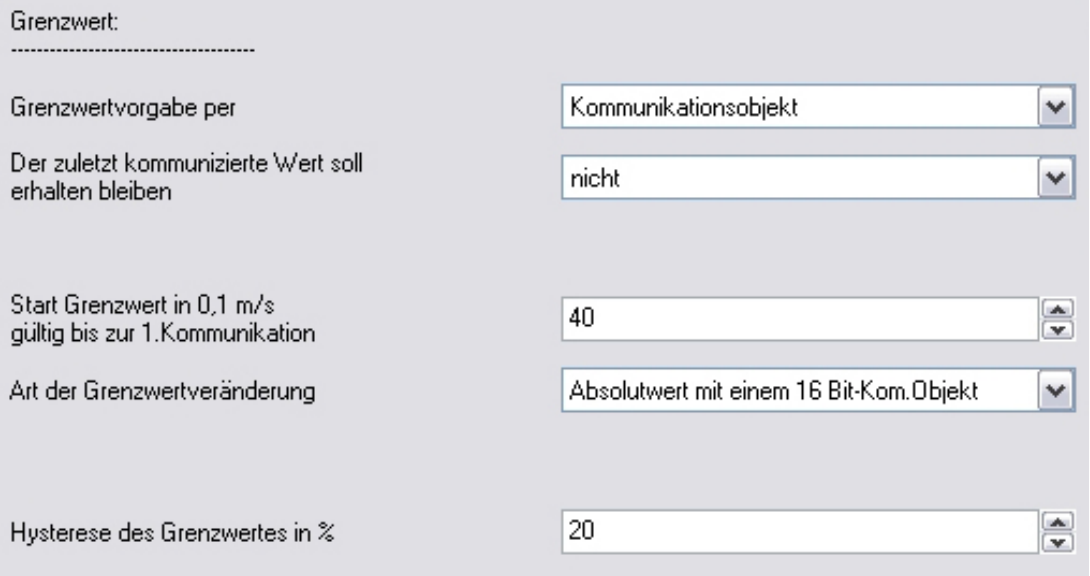

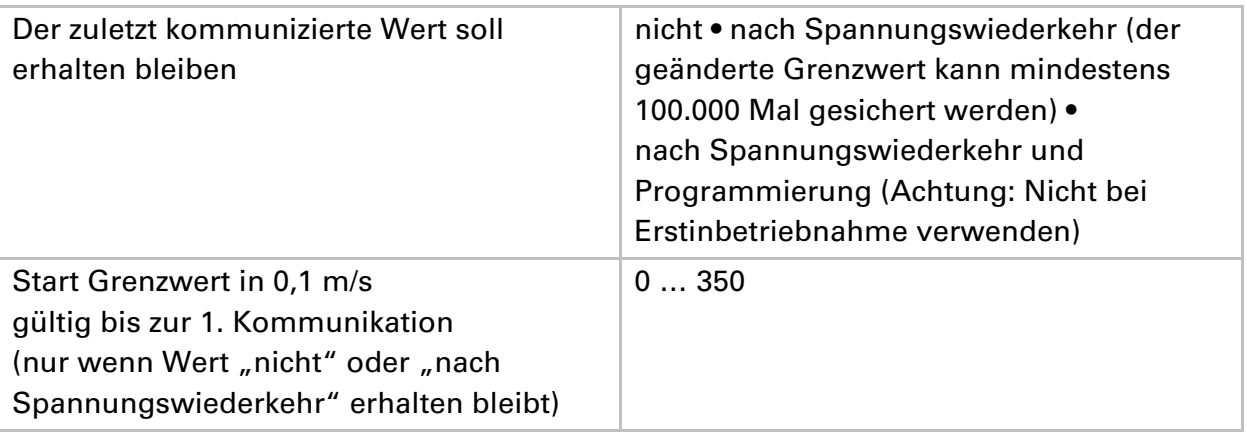

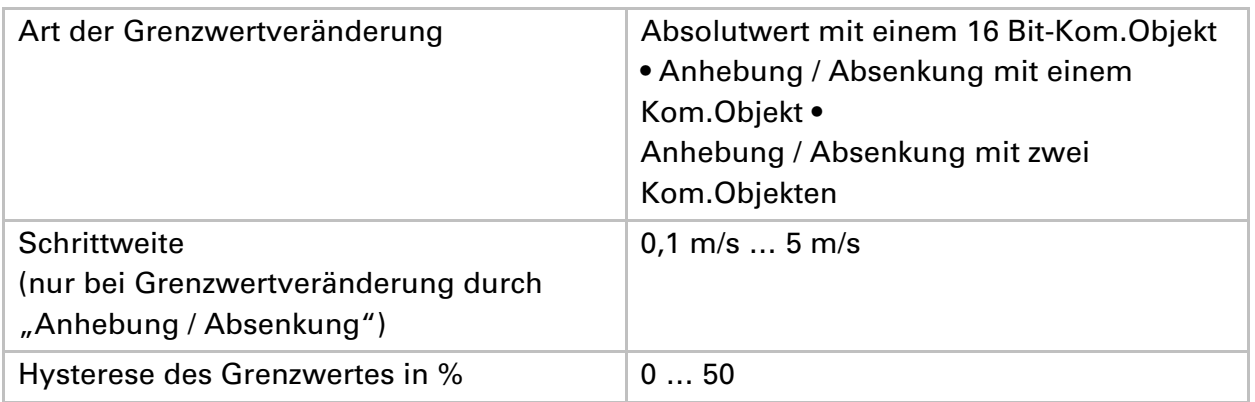

#### **Schaltausgang:**

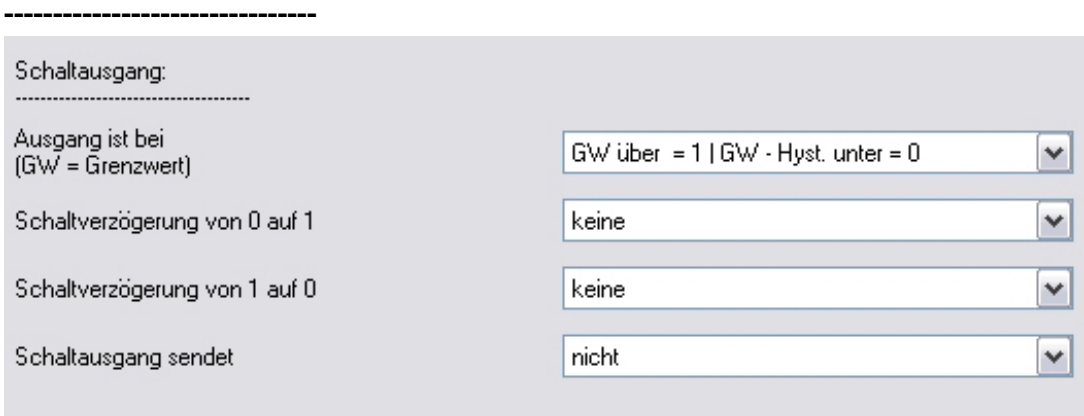

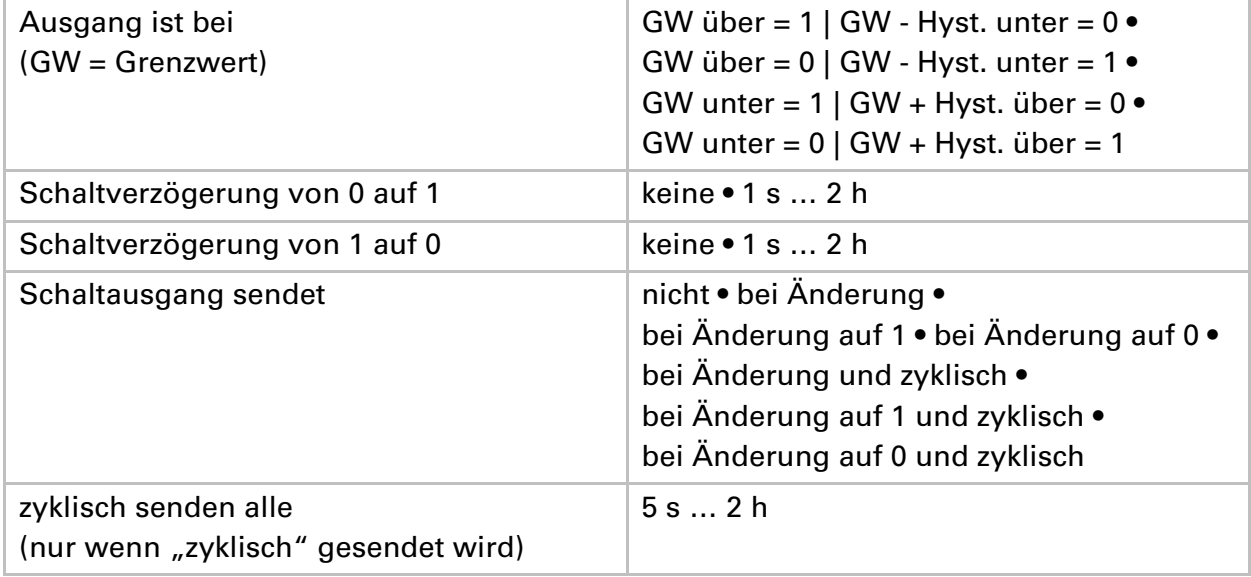

#### **Sperrung:**

#### **--------------------------------**

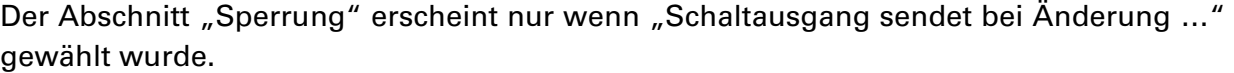

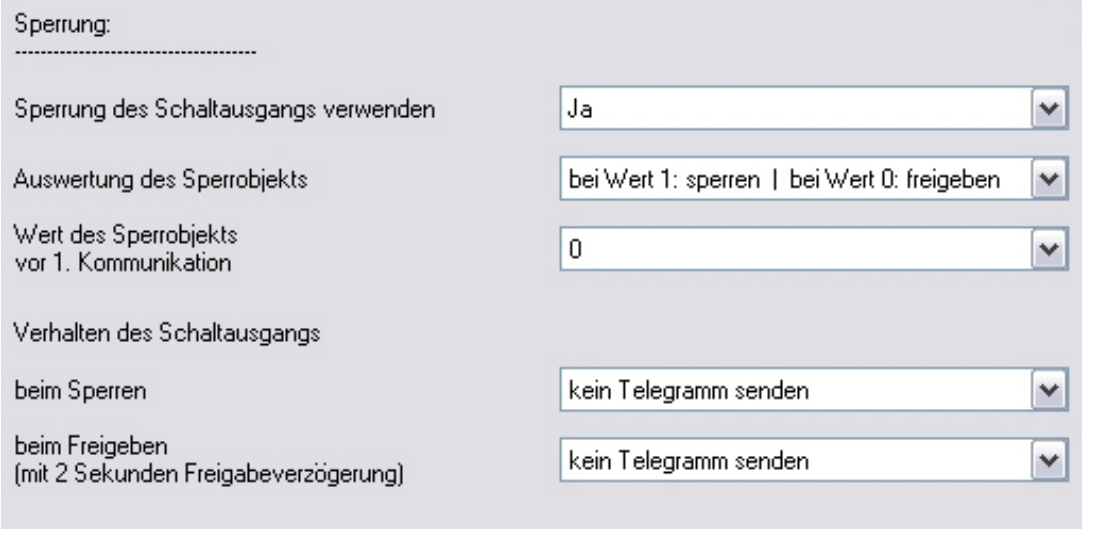

Sperrung des Schaltausgangs verwenden | Ja · Nein

# Wenn die Sperrung des Schaltausgangs verwendet wird ("Ja"):

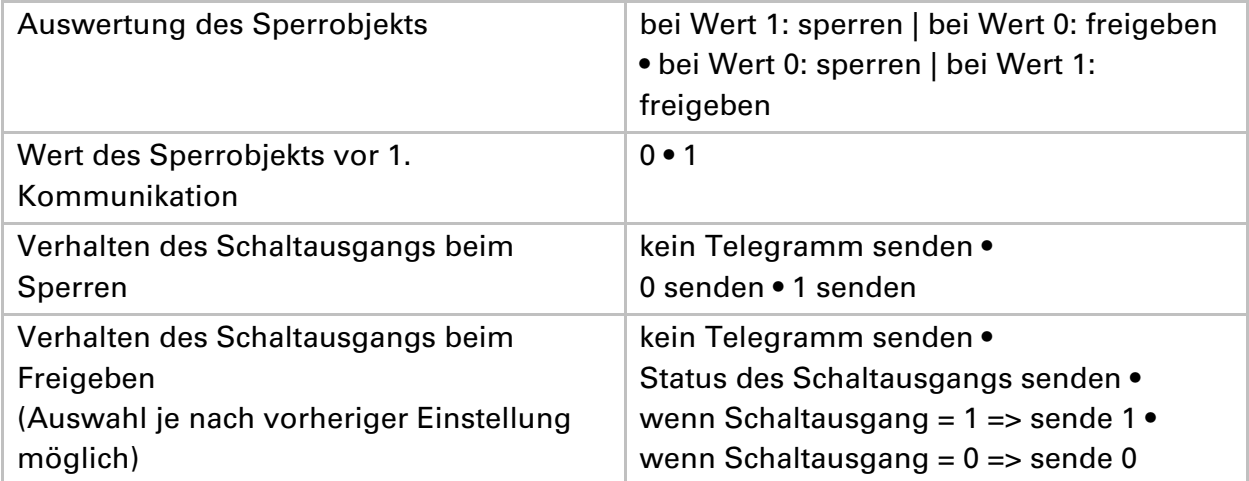

# **Logik**

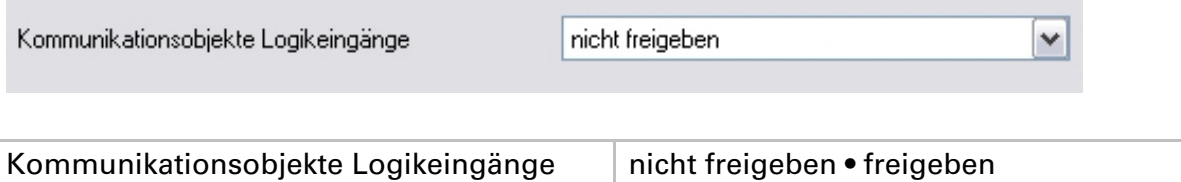

m,

### **UND Logik:**

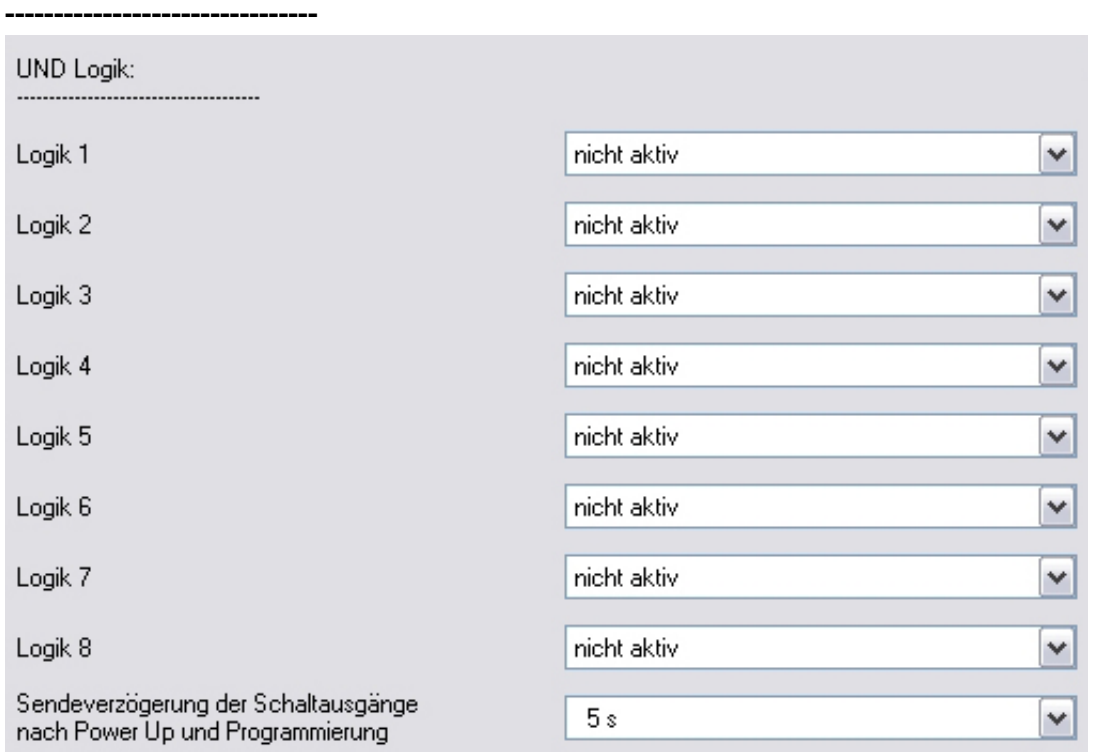

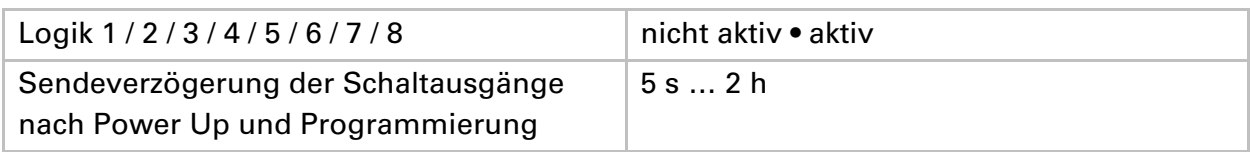

# **ODER Logik:**

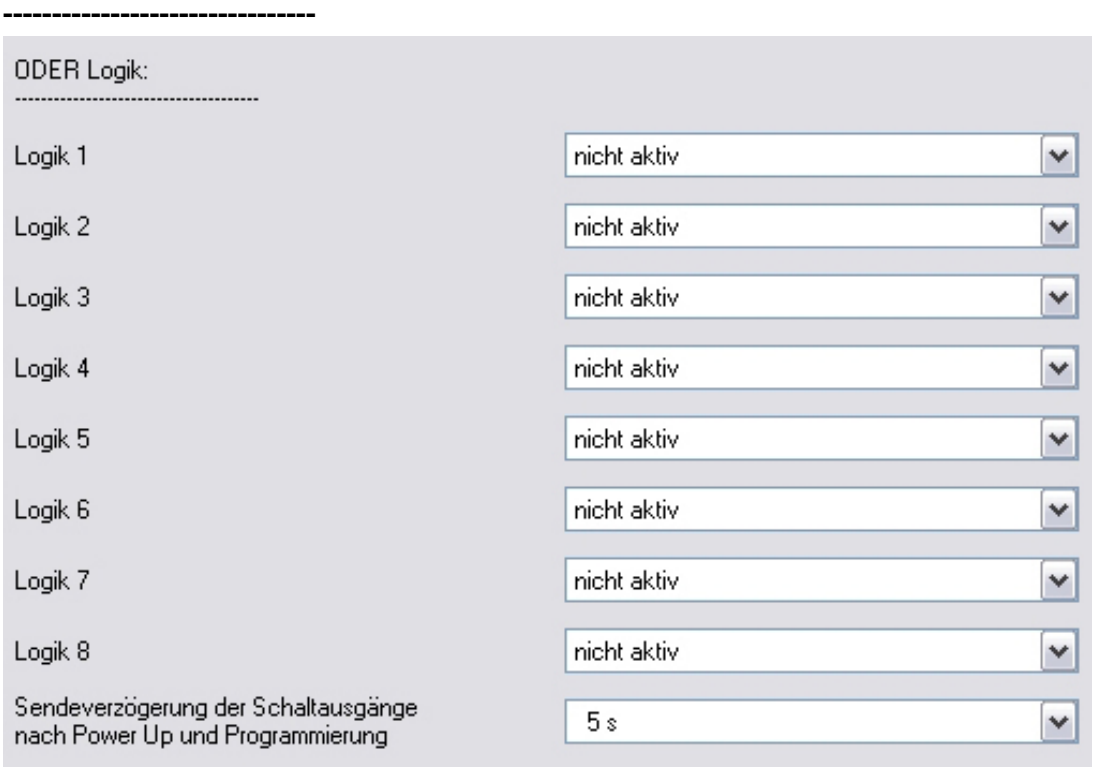

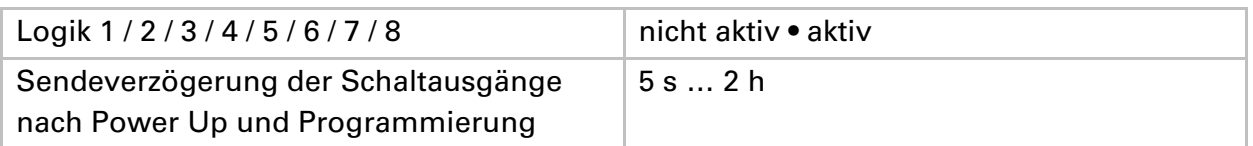

# **UND Logik 1 / 2 / 3 / 4 / 5 / 6 / 7 / 8**

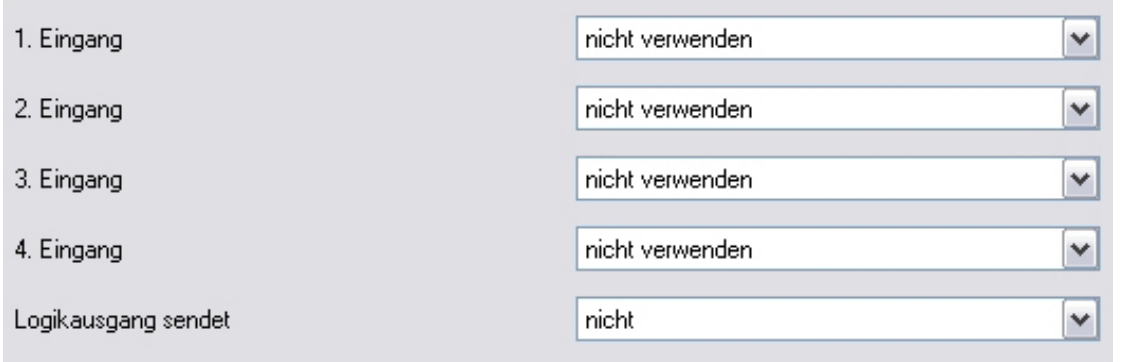

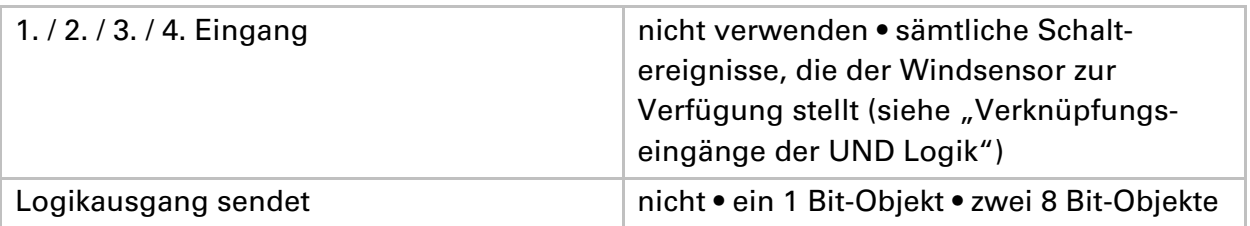

#### Wenn "Logikausgang sendet ein 1 Bit-Objekt" gewählt wurde:

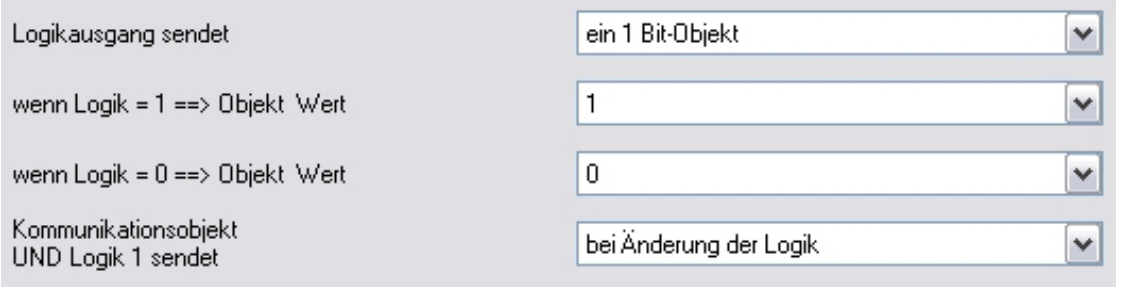

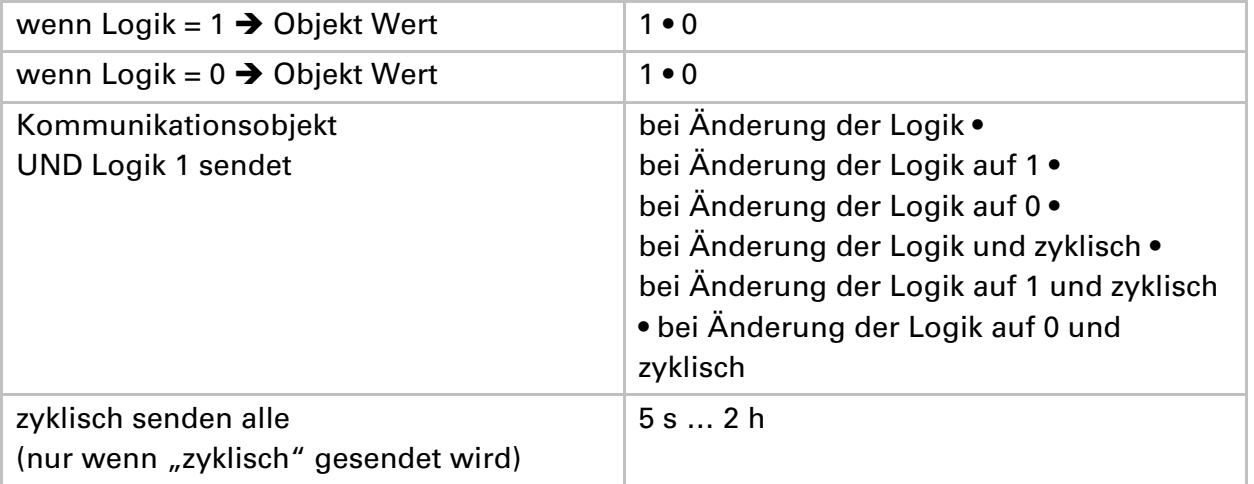

### Wenn "Logikausgang sendet zwei 8 Bit-Objekte" gewählt wurde:

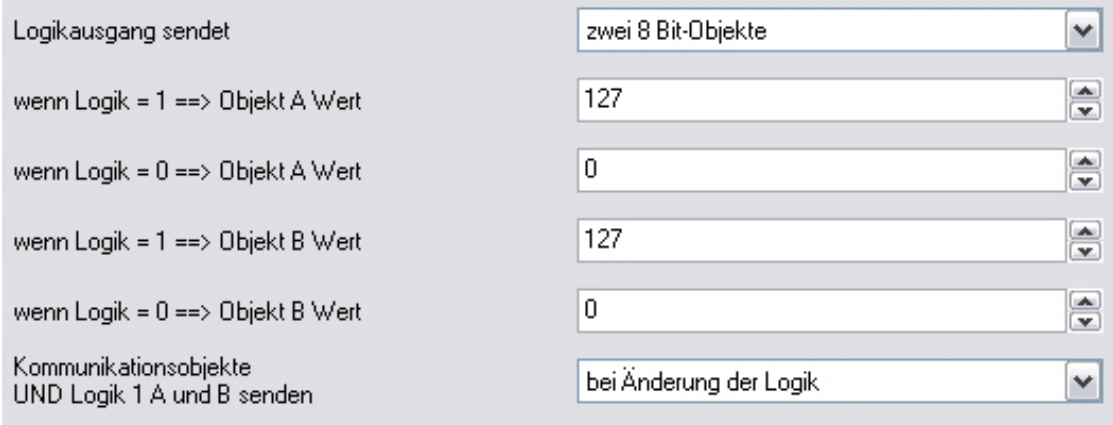

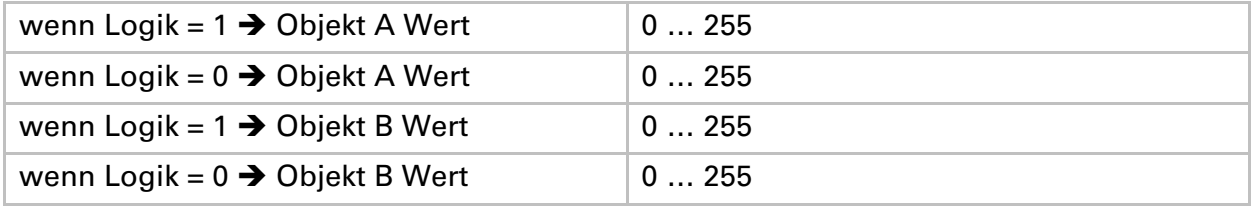

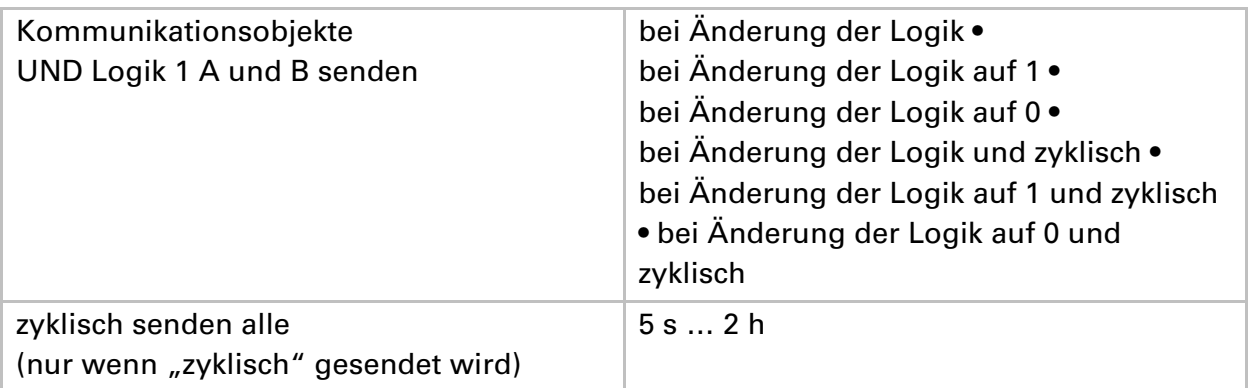

# **Verknüpfungseingänge der UND Logik**

nicht verwenden Kommunikationsobjekt Logikeingang 1 Kommunikationsobjekt Logikeingang 1 invertiert Kommunikationsobjekt Logikeingang 2 Kommunikationsobjekt Logikeingang 2 invertiert Kommunikationsobjekt Logikeingang 3 Kommunikationsobjekt Logikeingang 3 invertiert Kommunikationsobjekt Logikeingang 4 Kommunikationsobjekt Logikeingang 4 invertiert Kommunikationsobjekt Logikeingang 5 Kommunikationsobjekt Logikeingang 5 invertiert Kommunikationsobjekt Logikeingang 6 Kommunikationsobjekt Logikeingang 6 invertiert Kommunikationsobjekt Logikeingang 7 Kommunikationsobjekt Logikeingang 7 invertiert Kommunikationsobjekt Logikeingang 8 Kommunikationsobjekt Logikeingang 8 invertiert Regen kein Regen Störung Wind Störung Wind invertiert Wind Grenzwert 1 Wind Grenzwert 1 invertiert Wind Grenzwert 2 Wind Grenzwert 2 invertiert Wind Grenzwert 3 Wind Grenzwert 3 invertiert

# **ODER Logik 1 / 2 / 3 / 4 / 5 / 6 / 7 / 8**

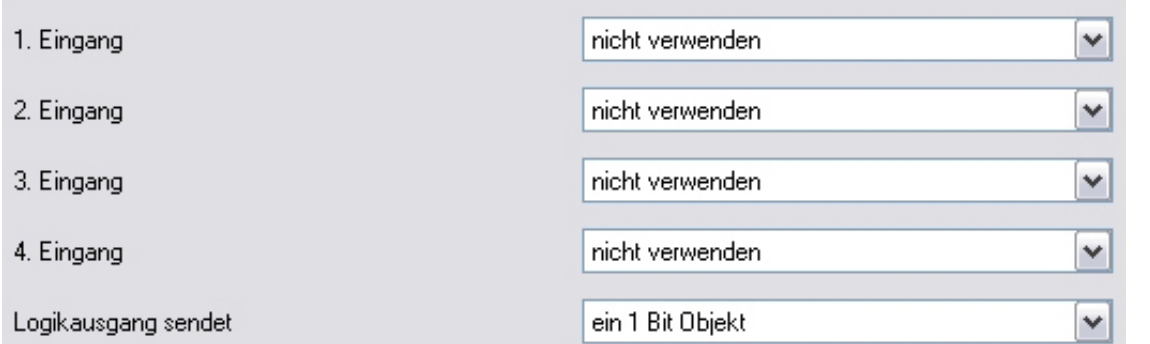

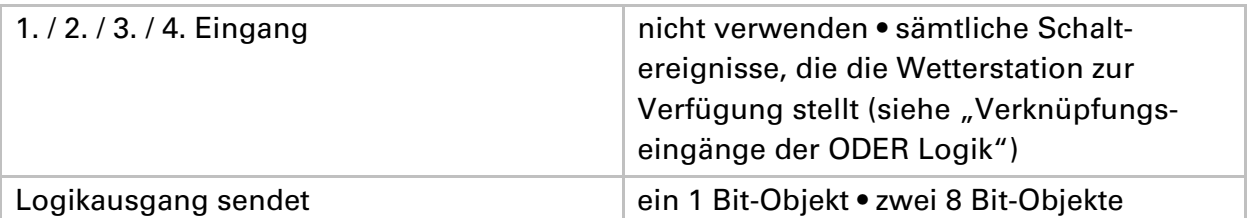

### Wenn "Logikausgang sendet ein 1 Bit-Objekt" gewählt wurde:

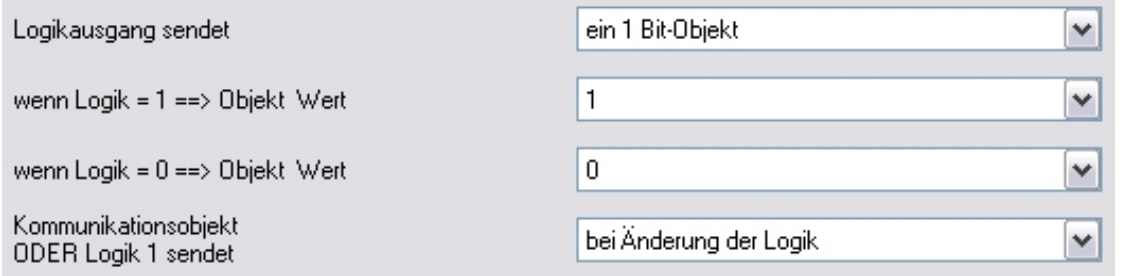

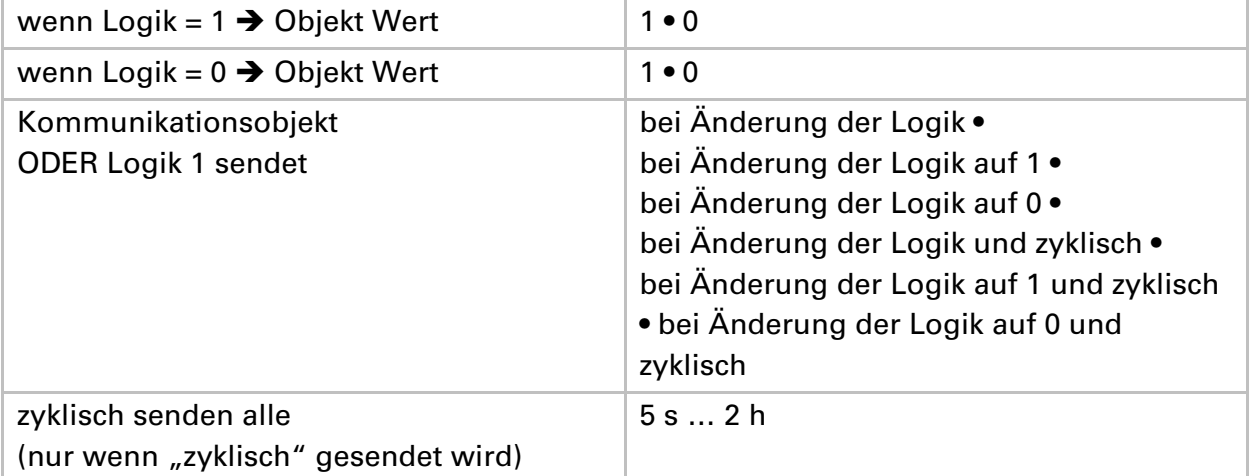

# Wenn "Logikausgang sendet zwei 8 Bit-Objekte" gewählt wurde:

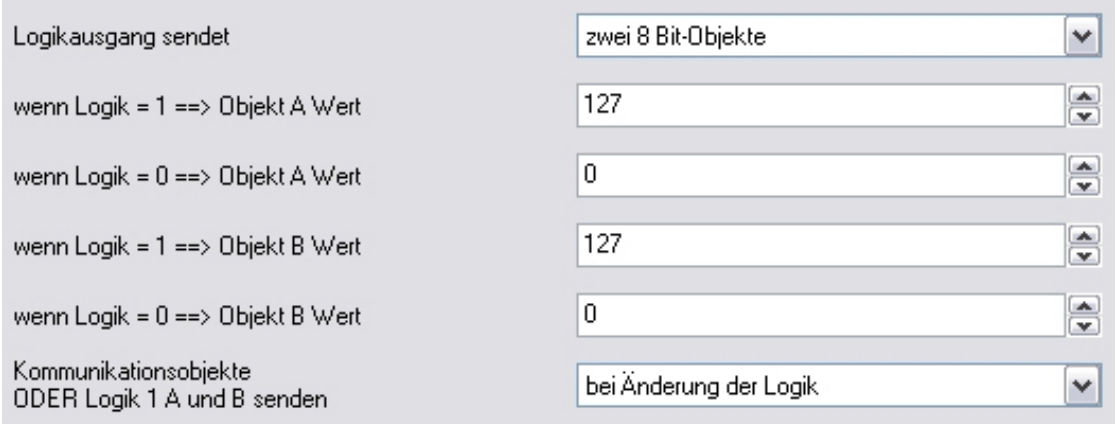

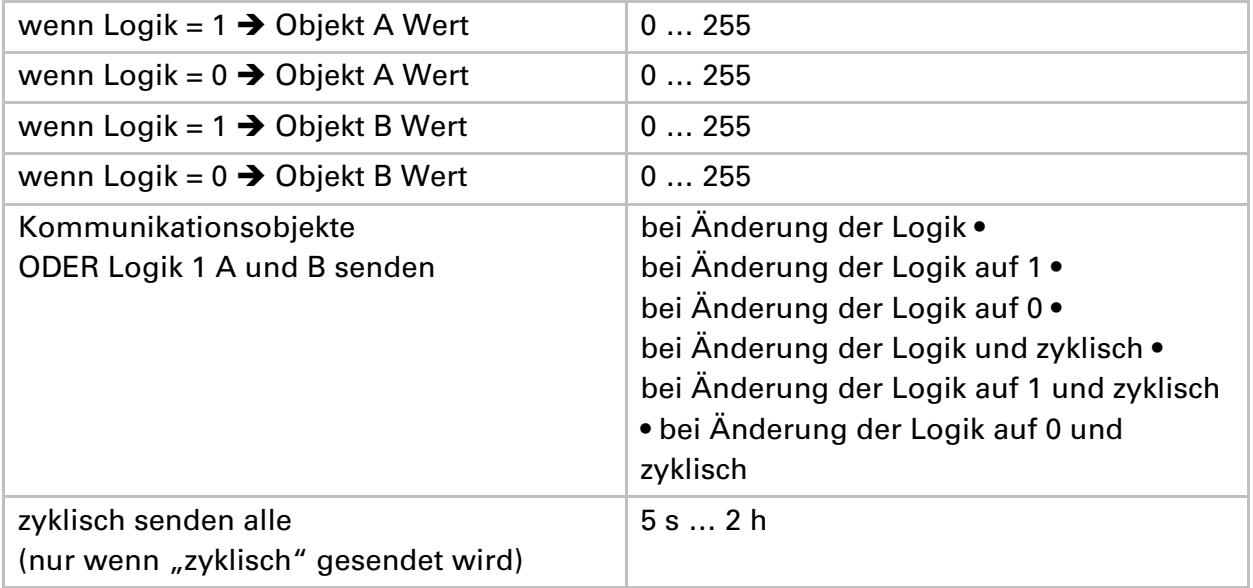

# **Verknüpfungseingänge der ODER Logik**

Die Verknüpfungseingänge der ODER Logik entsprechen denen der UND Logik. Zusätzlich stehen der ODER Logik die folgenden Eingänge zur Verfügung:

UND Logik Ausgang 1 UND Logik Ausgang 1 invertiert UND Logik Ausgang 2 UND Logik Ausgang 2 invertiert UND Logik Ausgang 3 UND Logik Ausgang 3 invertiert UND Logik Ausgang 4 UND Logik Ausgang 4 invertiert UND Logik Ausgang 5 UND Logik Ausgang 5 invertiert UND Logik Ausgang 6 UND Logik Ausgang 6 invertiert UND Logik Ausgang 7 UND Logik Ausgang 7 invertiert UND Logik Ausgang 8 UND Logik Ausgang 8 invertiert

#### **Elsner Elektronik GmbH**

Steuerungs- und Automatisierungstechnik

Herdweg 7 75391 Gechingen Deutschland

Tel.: +49(0)70 56/93 97-0 Fax: +49(0)70 56/93 97-20

info@elsner-elektronik.de http://www.elsner-elektronik.de

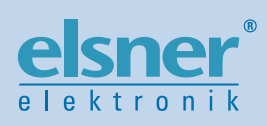